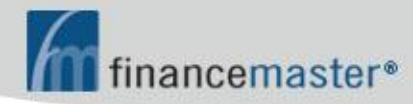

# **MANUAL WEBFM™**

### **CONTENIDO:**

### Ø **Introduccion**  Ø **Inicio de session del Asegurado**

## **INTRODUCCION**

La dirección de su página de internet es 'fmwebsite.com/fmxxx' donde 'xxx' es la abreviación de tres letras del nombre de su compañía. Por favor pregúntele a su soporte técnico de AIS por la abreviación a tres letras del nombre de su compañía.

Su página requiere **Internet Explorer**. Para buscar su página, simplemente escriba 'fmwebsite.com/fmxxx' en la barra de direcciones del **Internet Explorer**:

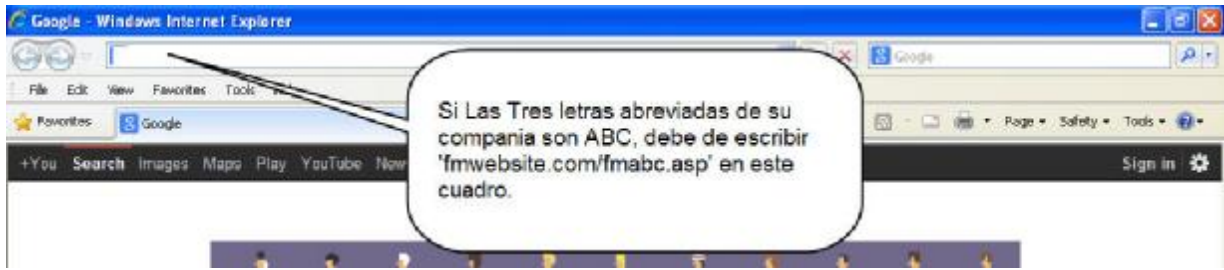

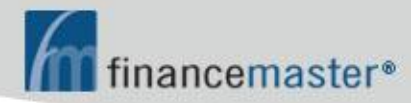

# **INICIO DE SESION DEL ASEGURADO**

Credenciales de acceso ID es código de cuenta Obtén tu contruseña con tu agente o la campañia de Financiamiento

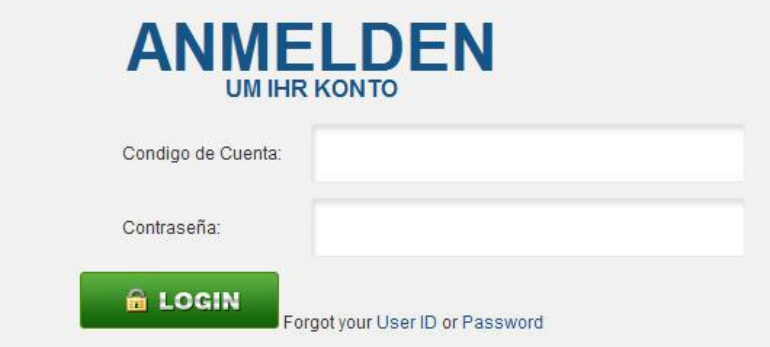

- Ver estado de la cuenta
- Presiona para nacer un pago Revisar su Tarjeta de Credito Se le enviara un correo electrónico con una confirmación a su cuenta de correo electrónico ingresada y a la de su Compañía Aseguradora
- Presiona en Cambio de Contraseña (Opción)
- PresionaClick en Imprimir Cupones de Cuenta

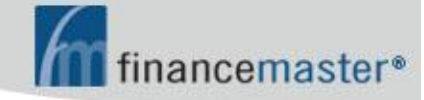

Advanced Insurance Systems, Inc.

#### **ESTADO DE CUENTA DE LOS ASEGURADOS**

Co digo de cuenta: 56383

#### **MIKE PATTERSON CONSTRUCTION** INC.

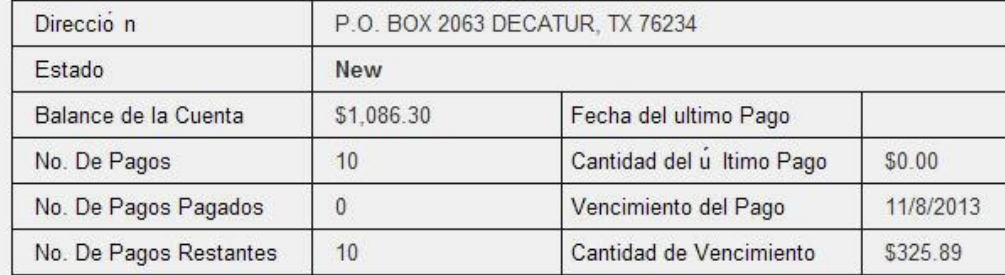

Presione Aqui para Abonar A Pago

Imprimir Cupones De Pago

Salir